# **Open Source Client-Management-System opsi**

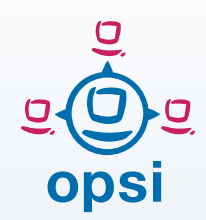

opsi Linux-Support

## **Ein Management-Werkzeug für Windows und Linux**

Durch die Erweiterung um die Unterstützung von Linux-Systemen, wurde opsi zu einem Managementsystem für heterogene Umgebungen.

Der Fokus liegt dabei auf der möglichst vollständigen Integration beider Welten (Windows/Linux) in die gleichen Management-Vorgänge und -Werkzeuge.

Dies bedeutet, eine Linux-Installation wird auf die gleiche Weise angestoßen wie eine Windows-Installation. Der opsi-Client-Agent unter Linux basiert auf dem selben Code wie der unter Windows und ist (soweit sinnvoll) befehlskompatibel.

## **Linux distributionsübergreifend**

Der Linux Support von opsi ist distributionsübergreifend angelegt. Die Distributionen:

- $\rightarrow$  Debian
- $\rightarrow$  Ubuntu
- → OpenSuse / SLES
- **→ RedHat / CentOS**
- $+$  LICS

werden gleichwertig unterstützt.

## **Basis-Installation des OS per Netboot**

Für die Installation eines Linux-Basissystems wird zu¬nächst per Netboot das Standard opsi-Linux-Bootimage gebootet (welches auch für die Windows-Installationen zum Einsatz kommt).

Das Bootimage erstellt für die OS-Installation eine distributionstypische Antwortdatei. Diese wird zusammen mit Erweiterungen zur Installation des opsi-Client-Agenten in die distributionseigene , Inital Ramdisk (initrd)' integriert.

Auf diese Basisinstallation können optional die opsi-Pakete installiert werden, um aus dem System einen opsi-Server (z.B. neuen Depotserver) zu machen.

Die opsi Netboot-Produkte zur Linux-Installation sind Open Source und kostenfrei.

## **opsi-Client-Agent für Linux**

Der opsi-Client-Agent für Linux besteht im Kern aus zwei Komponenten:

- 1. dem Service opsiclientd
- 2. dem Actionprocessor opsi-script

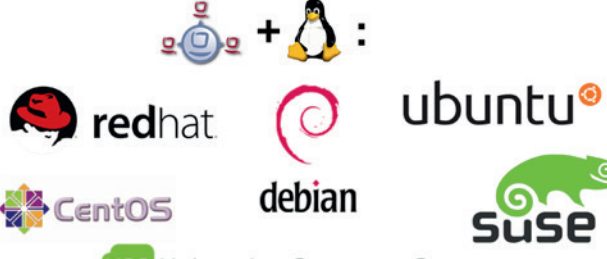

**UCS** Univention Corporate Server

Daraufhin wird der Distributions-Kernel mit der angepassten initrd gebootet und die Installation läuft voll automatisch und gemäß den Vorgaben des Distributors ab.

Nach erfolgreicher OS-Installation startet der opsi-Linux-Client-Agent und ist bereit, die Aufgabe der automatisch gesteuerten Softwareinstallation und Konfiguration zu übernehmen.

Beide Komponenten funktionieren analog wie auch schon von Windows bekannt.

Der opsiclientd unter Linux kann bei folgenden Systemzuständen aktiv werden:

- Start beim Systemstart
- Push Installation (Aktivierung von außen)
- Timer gesteuerte Installation

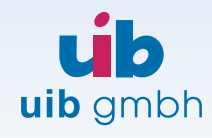

Bonifaziusplatz 1b D-55118 Mainz

TEL +49 - 6131 - 275610 FAX +49 - 6131 - 2756122 E-MAIL info@uib.de WEB www.uib.de

Der Actionprocessor heißt unter Linux opsi-script und ist aus den selben Quellen gebaut, wie der opsi-winst unter Windows. Damit steht unter Linux die gleiche Scriptsyntax zur Verfügung wie unter Windows. Weiterhin sind alle Standardfunktionen umgesetzt wie z.B:

- File handling
- String und Stringlisten Funktionen
- Ausführen von externen Scripten und Programmen
- Kommunikation mit dem opsi-Server
- Patchen von Konfigurationsdateien

die anschließende Konfiguration der Software.

Unter Linux stehen die meisten Pakete über die Repositories der Distribution zur Verfügung. Dadurch wird der Installationsanteil kleiner, der Konfigurationsanteil aber bleibt. Weiterhin gibt es auch Applikationen, welche nicht über die Standardrepositories verfügbar sind.

Hier müssen unter Umständen zunächst weitere Repositories dem System hinzugefügt werden bzw. Installationsquellen im Paket enthalten sein. Beides ist mit opsi einfach möglich.

Wichtig ist, dass alle Installationsund Konfigurationsarbeiten zentral Die Hardwareinventarisierung basiert auf den schon im Bootimage implementierten Methoden.

Die Software¬inventarisierung basiert auf den Daten des Paketmanagements der verwendeten Distribution.

## **Roadmap**

Die Linux Unterstützung von opsi ist in kontinuierlicher Weiterentwicklung.

So werden Aktualisierungen der unterstützten Distributionen stetig angepasst.

Wir fügen neue Funktionen hinzu, welche sich in der Praxis als nützlich erweisen. Für uns stellt diese Erweiterung eine zentrale Rolle in

#### detlefvm07 [wird ausgeführt] - Oracle VM VirtualBox

#### Ubuntu 13.10 detlefvm07 tty1

detlefvm07 login: opsidata connected init done Action requests found depotId=bonifax.uib.local myshare=//bonifax/opsi\_depot share mounted – starting action processor... Upgrade System ... install desktop software unity...

Natürlich gibt es unter Linux keine Funktionen zum Patchen der Registry, dafür aber neue linuxspezifische Funktionen wie z.B.:

- getLinuxDistroType
- getLinuxVersionMap

Das Logging des opsi-script ist analog zur dem des opsi-winst unter Windows.

Anders als bei Windows gibt es den opsi-script in einer grafischen Version für die Arbeit unter X-Windows und eine noGUI-Version für Systeme ohne grafische Oberfläche.

## **Software Installation und Konfiguration**

Unter Windows gilt für die Softwareverteilung: die Installation von Software ist genauso wichtig wie vom opsi-Server gesteuert und dort auch geloggt werden.

## **Kofinanzierte opsi Erweiterung: Linux Agent**

Der opsi-Client-Agent für Linux kann nach der Installation 15 mal frei aufgerufen werden. Dies genügt in der Regel um eine neu aufgesetzte Maschine komplett zu installieren und zu konfigurieren.

Wollen Sie den opsi-Client-Agent dauerhaft nutzen, so benötigen Sie eine kostenpflichtige Freischaltung.

### **Inventarisierung**

Zur Inventarisierung werden die Daten durch den opsi-Client-Agenten erhoben und an den Server gesendet.

unserem Qualitätssicherungssystem dar und wird von uns intensiv für Tests im Continuous Integration Prozess genutzt.

**Für Tests aller opsi-Erweiterungen stellen wir gerne eine temporäre Freischaltdatei zur Verfügung. Wenden Sie sich bitte an info@uib.de.**

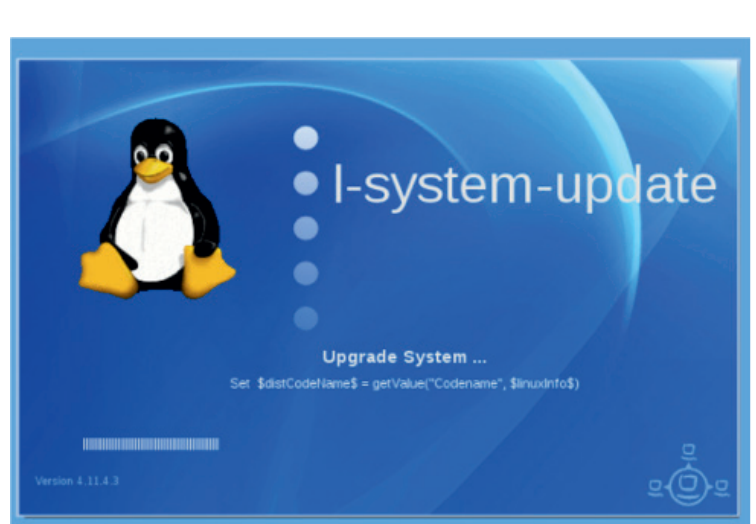